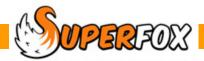

## **INCOME & EXPENDITURE CATEGORIES**

Setting up your income and expenditure categories is a very simple exercise.

## Go > Home > Management Reports > Setting Finances > Income/Expenditure Category Manager >

The Income/Expenditure Category manager is a simple form with a list of income categories on the left hand side, and expenditure categories on the right hand side.

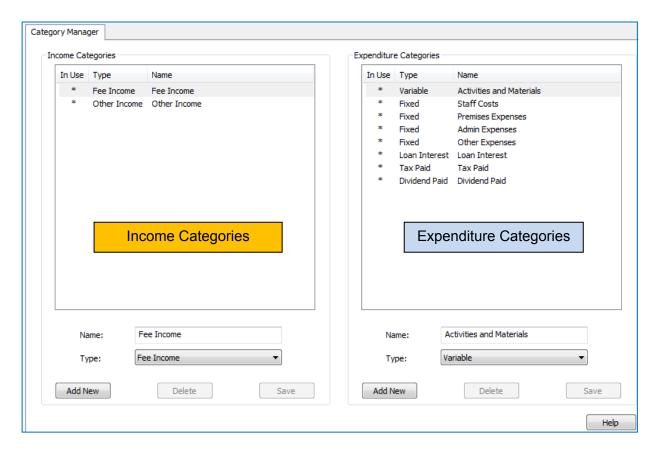

SuperFox comes with a list of income and expenditure categories to get you started and you can rename these categories to suit yourself. Just select them, enter a new name and press Save to save your change.

Notice that the category lists show:

- The category name (Activities and Materials)
- The type label (Variable)
- An asterisk is displayed if the category has is being used.

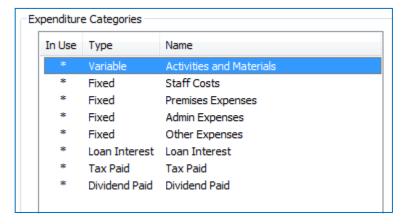

(You cannot delete a category that is being used, but you can rename it and change it to a different type.)

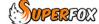

## **Adding Your Own Categories**

It is very simple to add your own income and expenditure categories.

Just click on the 'Add New' button under the appropriate list. This creates a new category in the list.

When the new category appears all you need to do is:

- Type in your category name.
- · Choose a type.
- Press 'Save' to save your work.

Here we added an income category called 'Fund Raising' and we labelled it as being type 'Other Income' using the drop-down Type list.

If you change your mind about your new category you can delete it using the 'Delete' button.

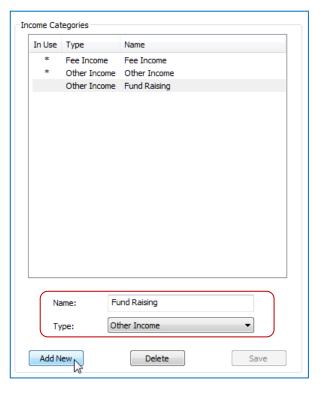

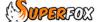